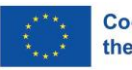

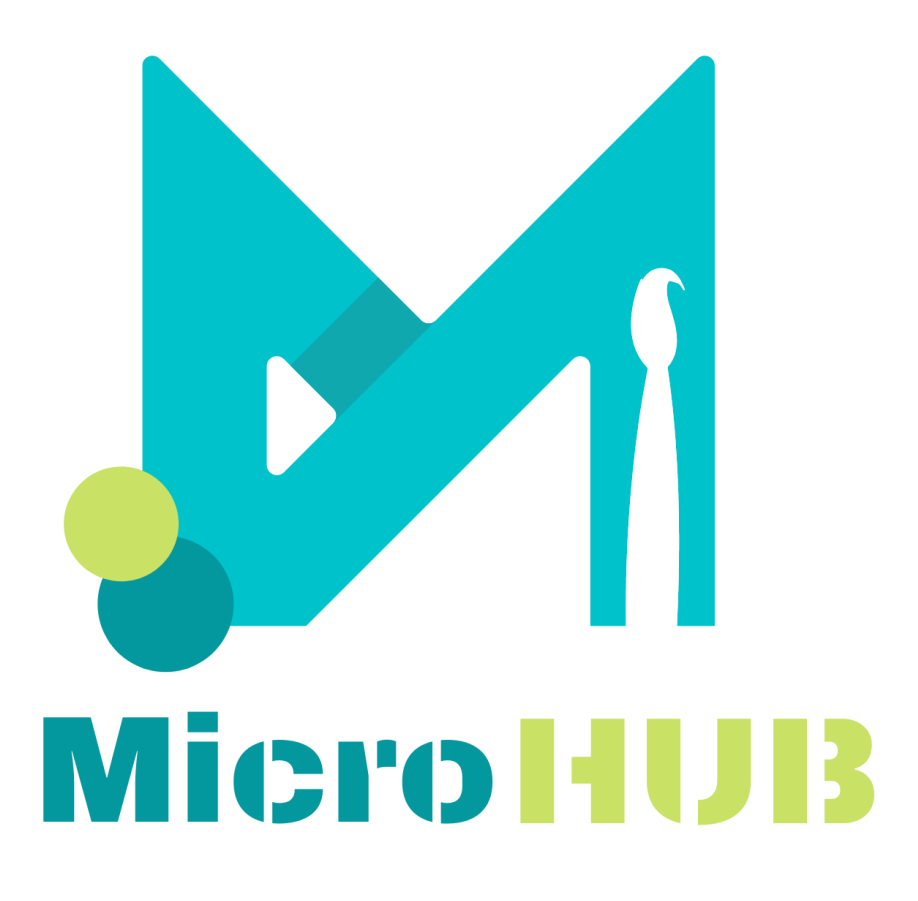

# **Instrukcje korzystania z narzędzia online**

➢ e-kurs dla przedsiębiorców sektora kreatywnego ➢ e-katalog twórców

Przygotowane przez partnera projektu i dewelopera platformy CWEP (Polska)

Projekt ten został sfinansowany przy wsparciu Komisji Europejskiej. Niniejszy komunikat odzwierciedla wyłącznie poglądy autora, a Komisja nie ponosi odpowiedzialności za jakiekolwiek wykorzystanie zawartych w nim informacji.

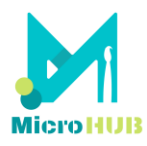

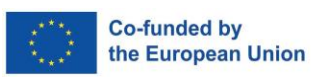

# <span id="page-1-0"></span>Spis treści

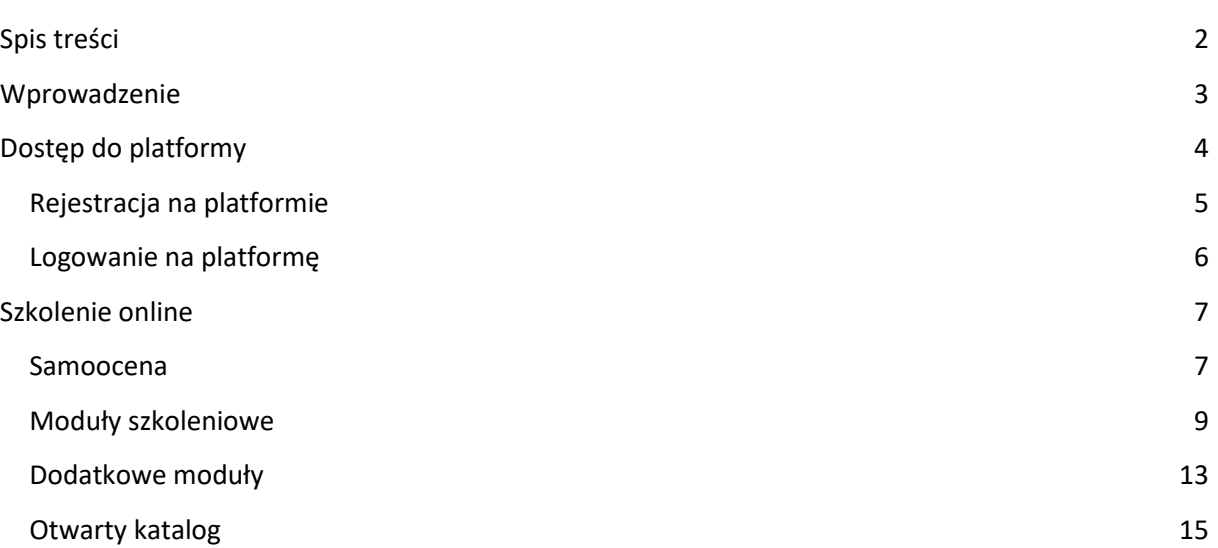

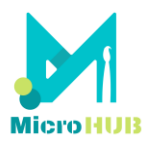

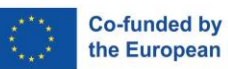

# the European Union

# <span id="page-2-0"></span>**Wprowadzenie**

Instrukcje korzystania z narzędzia online to zbiór informacji o opracowanym w ramach projektu MicroHUB rozwiązaniu cyfrowym. Narzędzie online zostało podzielone na dwie części: szkolenie online dla przedsiębiorców (obcych o przyszłych) sektora kreatywnego oraz otwarty katalog twórców rękodzieła. Niniejszy dokument zawiera informacje na temat użyteczności platformy, ale także wskazówki jak korzystać z wszystkich jej elementów i sekcji. Opisom w całym dokumencie towarzyszą wizualizacje, które ułatwiają zrozumienie instrukcji i kroków, które należy wykonać po zalogowaniu się na platformie. Wytyczne zostały napisane z myślą zarówno o przedsiębiorcach, jak i każdym dorosłym użytkowniku, w tym:

- o twórcach rękodzieła zainteresowanych założeniem działalności gospodarczej, rozpoczynających lub chcących udoskonalić swoje umiejętności w zakresie przedsiębiorczości, zmienić markę swojej firmy, zrestrukturyzować swój model biznesowy oraz promować swoją pracę i produkty, zwłaszcza w Internecie;
- o trenerach umiejętności przedsiębiorczych i rozwoju biznesu;
- o interesariuszach, np. organizacji rzemieślniczych i lokalnych instytucji promujących to narzędzie online w swoich sieciach kontaktów;
- o szerokiej publiczności zainteresowanej rozwojem przedsiębiorczości cyfrowej na obszarach wiejskich.

Uczestnicząc w szkoleniu online dla przedsiębiorców sektora kreatywnego, uczestnicy będą uczestniczyć w tzw. transformacyjnym modelu biznesowym"= oferowanym w ramach projektu MicroHUB i koncentrującym się na następujących tematach:

- 1. Dostrzeganie możliwości
- 2. Planowanie i rozwój działalności gospodarczej
- 3. Zarządzanie i zakładanie firmy
- 4. Umiejętności finansowe i ekonomiczne
- 5. Tworzenie sieci kontaktów online ma znaczenie
- 6. Etyczne i zrównoważone myślenie
- 7. Budowanie marki online

Podczas gdy otwarty katalog twórców jest przestrzenią do tworzenia własnego profilu i wyszukiwania innych twórców, z którymi można wymieniać się pomysłami, nawiązywać kontakty i czerpać inspirację. Ponadto jest to przestrzeń do zaprezentowania swojej pracy i znalezienia możliwości mikrobiznesu, niezależnie od lokalizacji.

Narzędzie online dostępne jest w kilku językach: angielskim, słowackim, szwedzkim, maltańskim, polskim, greckim i bułgarskim.

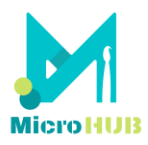

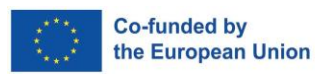

# <span id="page-3-0"></span>**Dostęp do platformy**

Do wyboru są dwie opcji dostępu:

- 1. Aby przejść do platformy, wejdź na stronę [https://microhub.erasmus.site/online](https://microhub.erasmus.site/online-tool/mooc/)[tool/mooc/.](https://microhub.erasmus.site/online-tool/mooc/)
- 2. Można również przejść do platformy po wejściu na stronę internetową MicroHUB <https://microhub.erasmus.site/> i klikając na rozwijalną pozycję menu 'Rezultaty' lub poprzez przyciski 'e-kurs i 'e-katalog' – w zależności, którą część platformy chcesz wybrać.

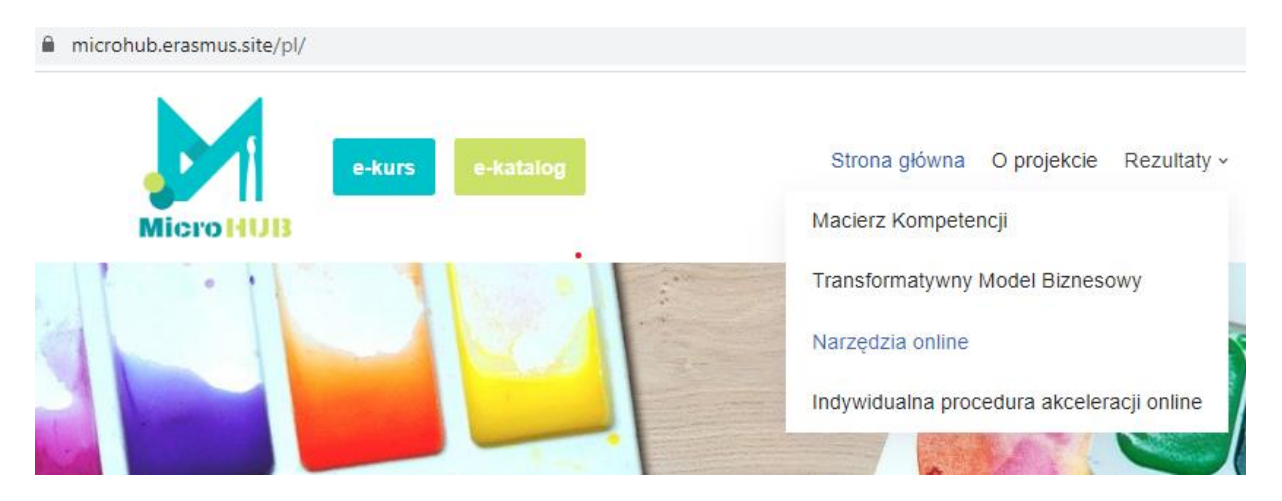

Po przejściu do narzędzia online, pierwszą sekcją do wyboru jest szkolenie online dla przedsiębiorców sektora kreatywnego. Ta strona główna narzędzia online zapewnia również dostęp do otwartego katalogu dla twórców.

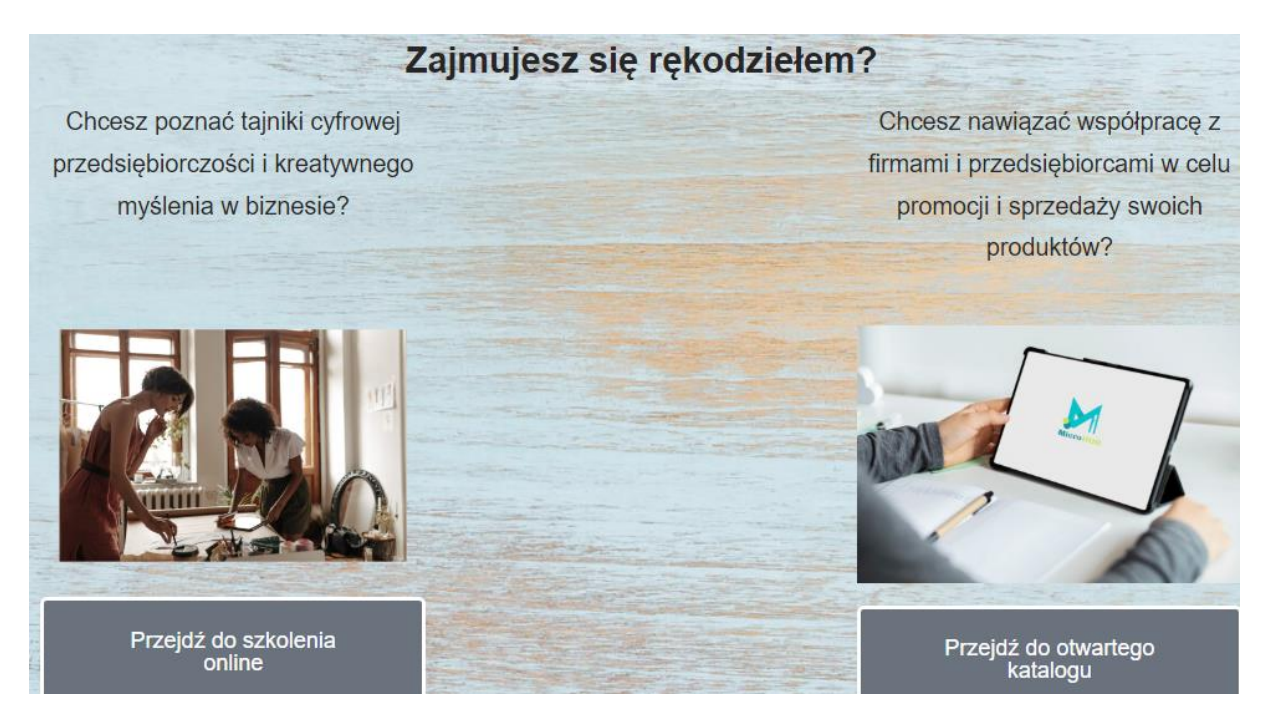

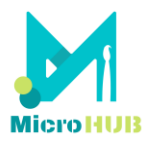

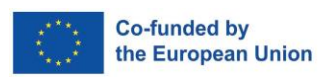

Aby skorzystać z informacji zawartych w którejkolwiek z tych dwóch sekcji, należy przejść do rejestracji.

# <span id="page-4-0"></span>**Rejestracja na platformie**

Po wybraniu opcji "Przejdź do szkolenie online" zobaczysz to okno:

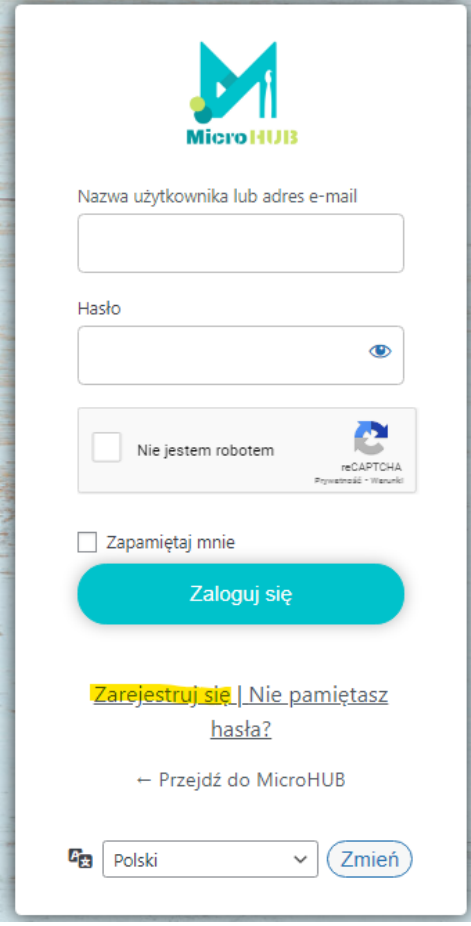

Jeśli jesteś nowym użytkownikiem, wybierz 'Zarejestruj się' w polu logowania i wprowadź następujące dane:

- ✓ Nazwa użytkownika
- ✓ E-mail
- ✓ Imię
- ✓ Nazwisko
- ✓ Kraj

Informacje te można zmienić w każdej chwili po zalogowaniu się na swoje konto.

*Informujemy, że imię i nazwisko na certyfikacie osiągnięć to dane z profilu użytkownika.*

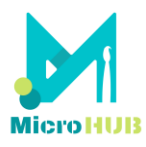

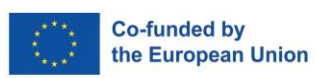

W związku z zbieraniem wrażliwych danych, użytkownicy zostaną poproszeni o przeczytanie i zaakceptowanie polityki prywatności przed ukończeniem procesu rejestracji.

Zatem zanim przejdziesz dalej, zapoznaj się z i zaakceptuj Politykę prywatności MicroHUB zaznaczając 'Zgadzam się z polityką prywatności MicroHUB'. Na podany przez Ciebie adres email otrzymasz wiadomość z linkiem aktywacyjnym.

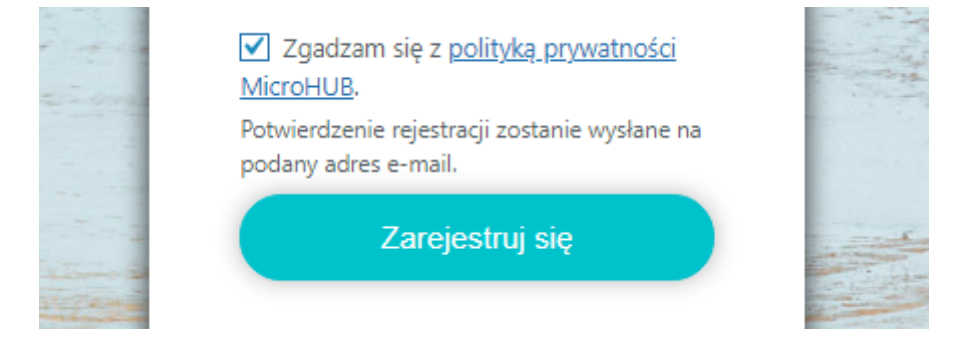

Jeśli nie otrzymałeś wiadomości e-mail, sprawdź folder SPAM. E-mail jest potwierdzeniem, że Twoje konto użytkownika zostało utworzone.

## <span id="page-5-0"></span>**Logowanie na platformę**

Jeśli już posiadasz konto, możesz zalogować się do narzędzia online wpisując swoją nazwę użytkownika lub adres e-mail oraz hasło, i niebieski przycisk 'Zaloguj się'.

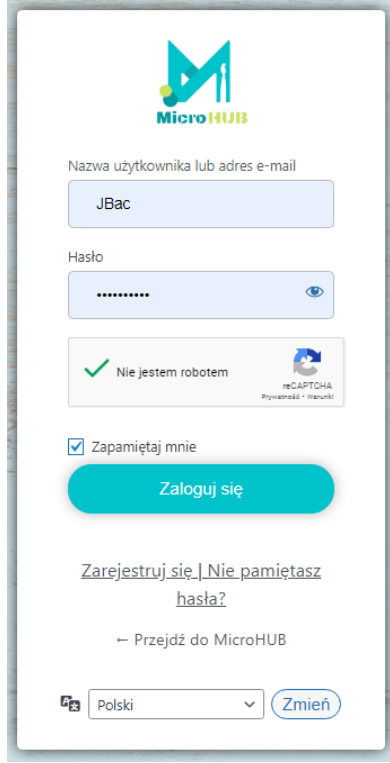

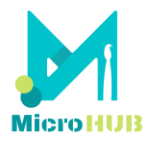

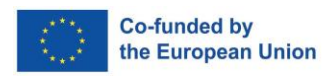

# <span id="page-6-0"></span>**Szkolenie online**

Po zalogowaniu pierwszą rzeczą, którą zobaczysz, będzie następujący ekran.

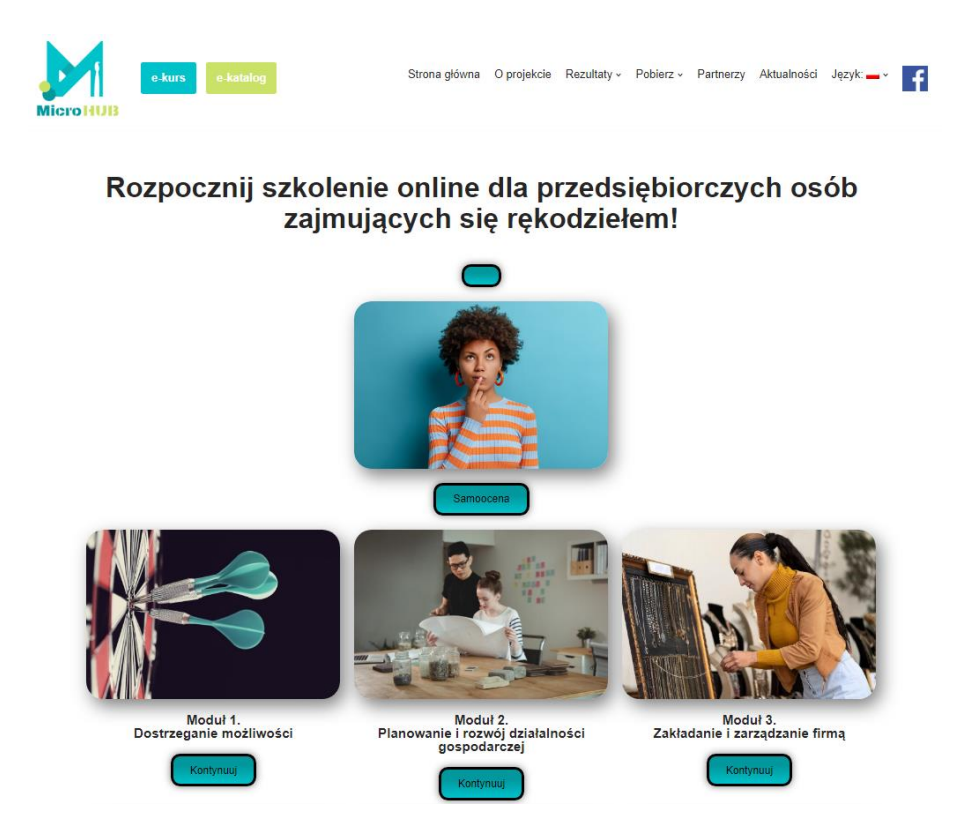

Jaki jest kolejny krok?

**Pierwszym zalecanym krokiem jest przejście do samooceny.**

## <span id="page-6-1"></span>**Samoocena**

Rozpocznij szkolenie online dla przedsiębiorczych osób zajmujących się rękodziełem!

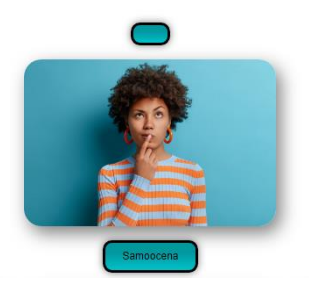

Ta samoocena obejmuje pytania jednokrotnego wyboru. Przy rozwiązywaniu quizu pojawią się 3 pytania z każdego modułu szkoleniowego, czyli łącznie 21 pytań. Wyświetlane pytania są wybierane losowo z puli wszystkich pytań.

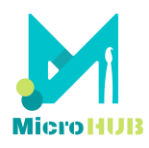

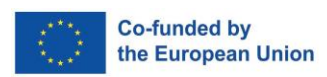

# **MicroHUB Samoocena**

Następne pytanie »

#### 1/21. Co to jest innowacia?

- O Proces mający na celu symulację lub kopiowanie czegoś innego
- O rzemiosło, w którym przędza jest przekształcana w teksturowaną tkaninę za pomocą haczykowatej igły
- O proces tworzenia wartości poprzez zastosowanie nowatorskich rozwiązań do istotnych problemów
- Żadne z powyższych

Wyniki samooceny będą stanowić zalecaną ścieżkę szkoleniową, czyli proponowane moduły treningowe, które pozwolą uzupełnić ewentualne braki wiedzy w zakresie zagadnień objętych programem szkoleniowym MicroHub.

### **MicroHUB Samoocena**

#### Twoje indywidualne wyniki

Przeirzyj swoje odpowiedzi i kontynuuj szkolenie w tym obszarze, w którym udzieliłeś nieprawidłowych odpowiedzi.

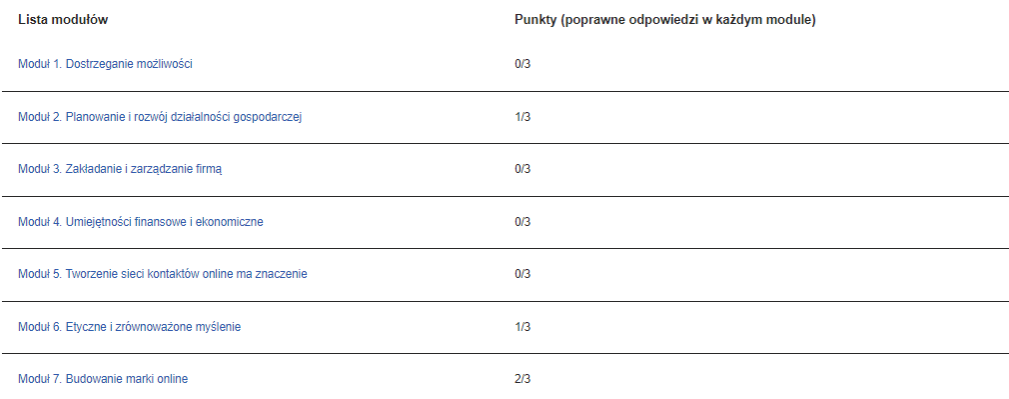

Dziękujemy za wybranie innowacyjnego wielojęzycznego narzędzia online MicroHUB!

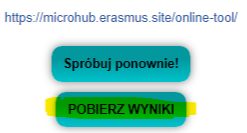

Wyniki te są również dostępne do pobrania na pulpit, co jest przydatne przy organizacji samodzielnego szkolenia i sprawdzania wyników w innym czasie. Zapisane wyniki oznaczają również, że następnym razem, gdy uczestnik uzyska dostęp do e-kursu, może zdecydować się na kontynuowanie treningu bez ponownego przeprowadzania samooceny.

Nie jest obowiązkowe (ale zalecane) ukończenie samooceny przed przystąpieniem do szkolenia online.

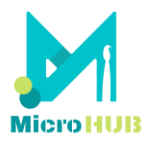

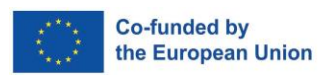

## <span id="page-8-0"></span>**Moduły szkoleniowe**

Szkolenie online MicroHUB składa się z 7 podstawowych modułów szkoleniowych.

- Moduł 1. Dostrzeganie możliwości
- Moduł 2. Planowanie i rozwój działalności gospodarczej
- Moduł 3. Zarządzanie i zakładanie firmy
- Moduł 4. Umiejętności finansowe i ekonomiczne
- Moduł 5. Tworzenie sieci kontaktów online ma znaczenie
- Moduł 6. Etyczne i zrównoważone myślenie
- Moduł 7. Budowanie marki online

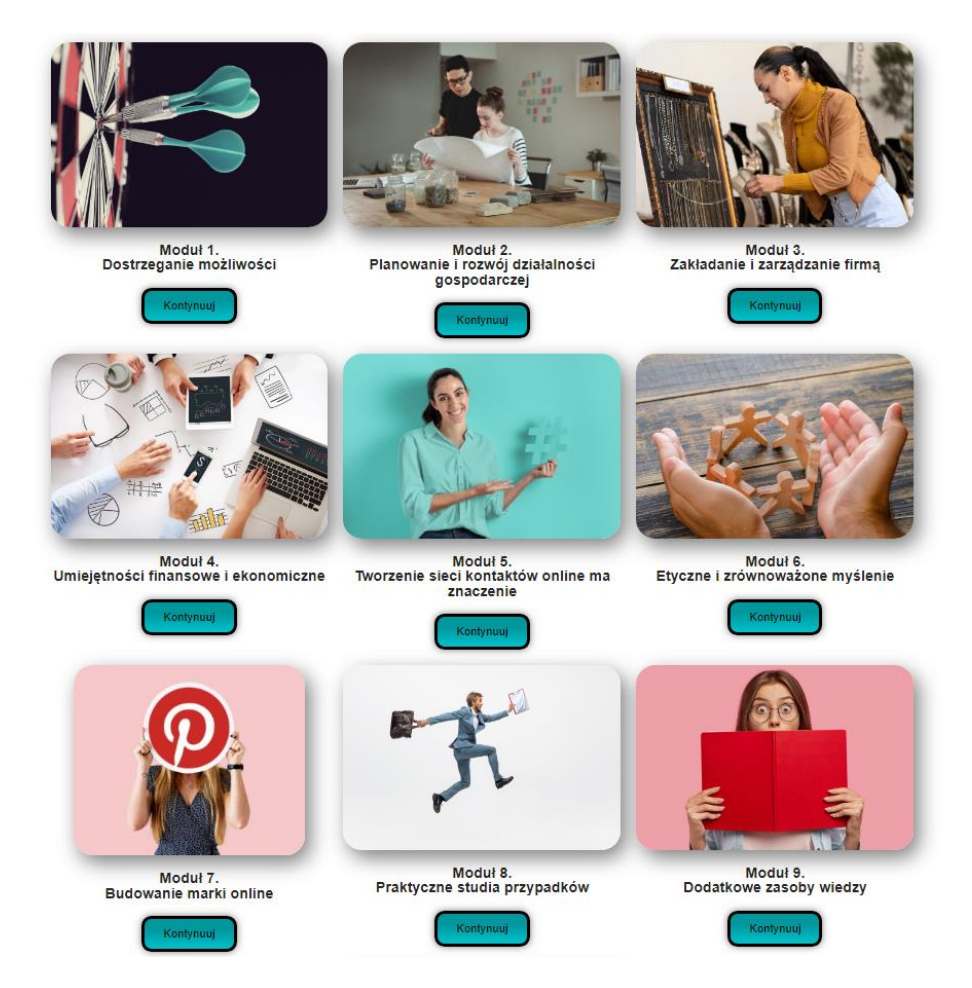

Możesz zdecydować się na przejście do modułu na podstawie wskazania z samooceny i klikając jego nazwę (link) na Twoich wynikach, lub po kliknięciu w niebieski przycisk 'Kontynuuj' pod nazwą modułu (jak przedstawia powyższa wizualizacja).

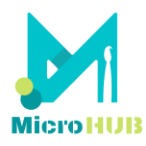

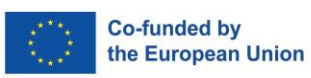

#### **MicroHUB Samoocena**

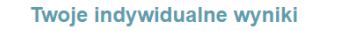

Przejrzyj swoje odpowiedzi i kontynuuj szkolenie w tym obszarze, w którym udzieliłeś nieprawidłowych odpowiedzi,

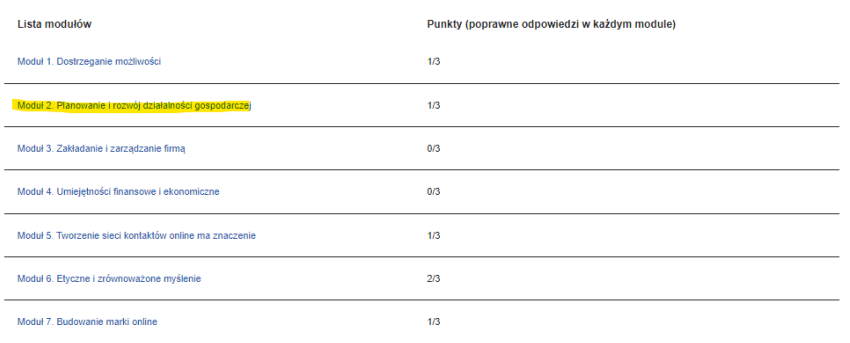

Dziekujemy za wybranie innowacyjnego wielojezycznego narzedzia online MicroHUB

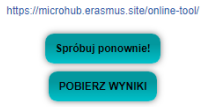

Wybierając moduł użytkownik najpierw zobaczy krótkie podsumowanie. Następnym krokiem jest kliknięcie w kolejny przycisk 'Kontynuuj', aby przejść do zawartości.

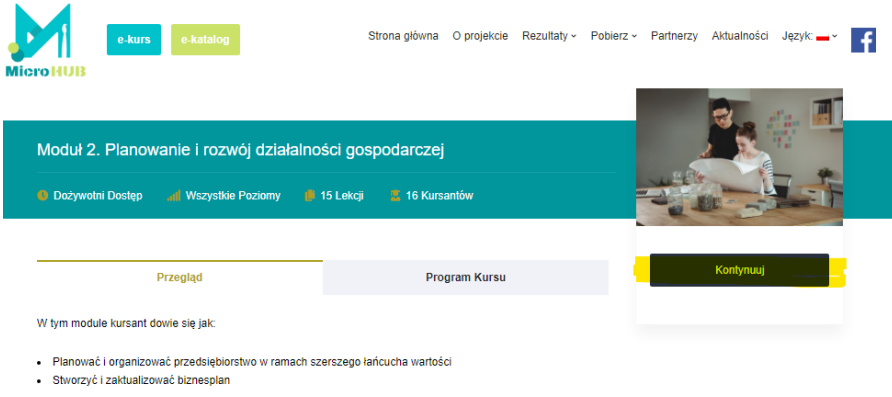

Każdy moduł ma taką samą strukturę i zawiera następujące elementy:

- ✓ Prezentacja wideo
- ✓ Główne treści
- ✓ Interaktywne ćwiczenia
- ✓ Infografika
- ✓ Źródła
- ✓ Dodatkowe zasoby
- ✓ Quiz po zapoznaniu się z materiałami

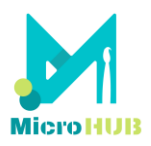

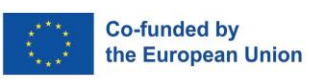

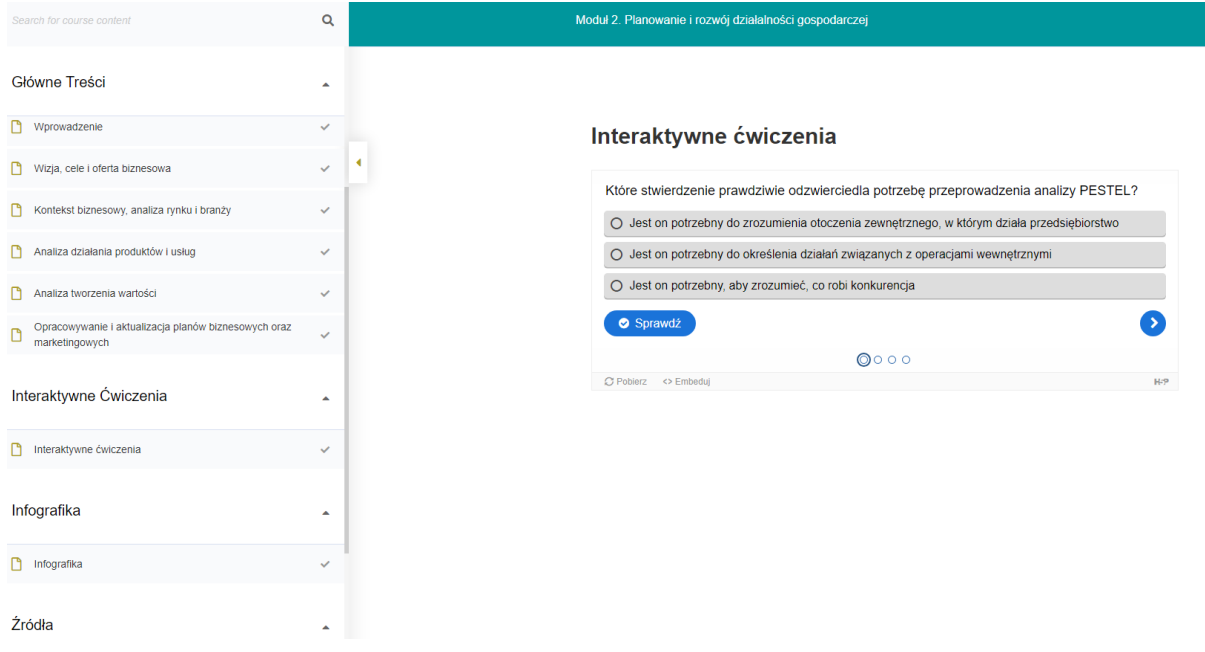

Nawigacja jest przy pomocy listy menu po lewej stronie ekranu oraz przy pomocy przypisku 'Dalej' znajdującego się u dołu ekranu.

### **Podczas gdy interaktywność w modułach jest umożliwiona poprzez:**

Prezentację wideo, którą możesz również oglądnąć na YT, udostępniać i pobrać.

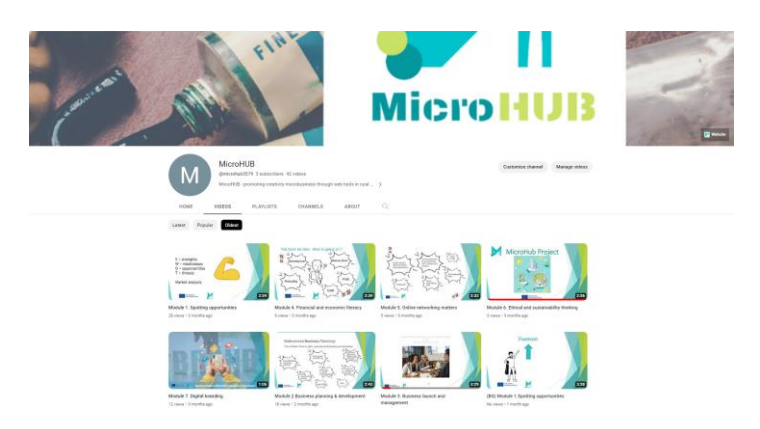

Interaktywne ćwiczenia, które zapewniają natychmiastową informację zwrotną i pozwalają na wielokrotne próby.

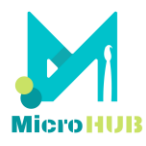

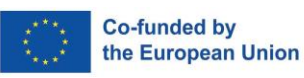

### Interaktywne ćwiczenia

Moduł 2. Planowanie i rozwój działalności gospodarczej

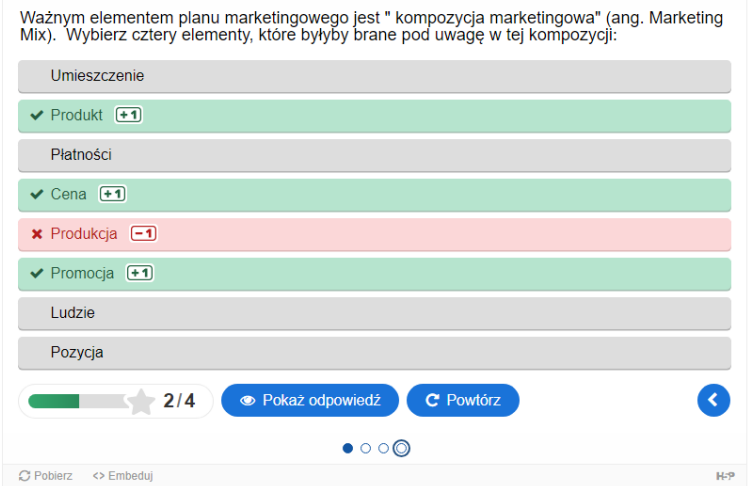

Dodatkowe zasoby, które stanowią zbiór materiałów i praktycznych studiów przypadku.

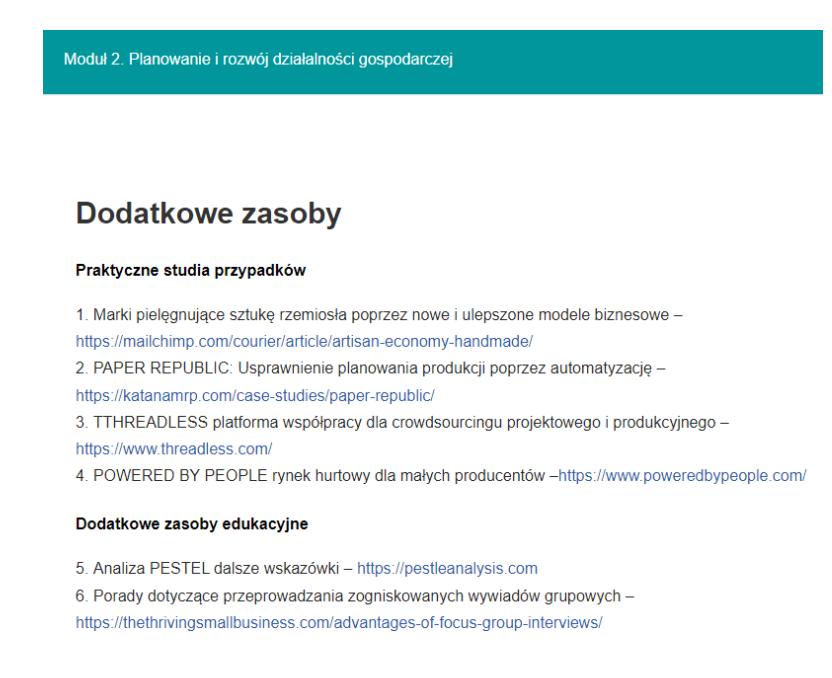

Szablony, które są uwzględnione w kilku modułach, i które można pobrać oraz wypełnić offline (ponadto infografiki są dostępne do pobrania we wszystkich modułach).

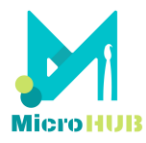

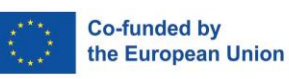

#### Moduł 2. Planowanie i rozwój działalności gospodarczej

decision fourney - 82401509158

8. Pięć modeli biznesowych w sztuce - https://theabundantartist.com/business-models/

9. Inne modele biznesowe dla rzemiosła typu "zrób to sam" - https://blog.p2pfoundation.net/business-modelsfor-div-craft/2011/04/07

10. Generyczne modele biznesowe dla branży kreatywnej, w tym przykład modelu opartego na towarach dla firmy rzemieślniczej i projektowej – https://mycreativeedge.eu/?download=file&file=19392

#### Szablony do planowania i rozwijania własnego biznesu

Szablon analizy PESTEL - https://pestleanalysis.com/pestle-analysis-template/

Darmowe narzędzie do przeprowadzania ankiet online - https://www.google.com/forms/about/

Kolejne darmowe narzędzie do przeprowadzania ankiet online- https://www.surveymonkey.com/

Szablon modelu biznesowego- https://canvanizer.com/new/business-model-canvas#

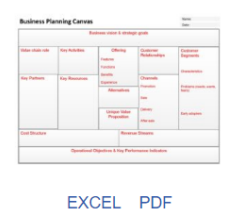

#### **Quiz po zapoznaniu się z materiałami**

Pod koniec każdego modułu kursant będzie w stanie ocenić wiedzę zdobytą w trakcie jego trwania. Pytania są jednokrotnego wyboru. Każdy moduł zawiera od 10 do 15 pytań (w zależności od zakresu poruszanych tematów).

Po zaliczeniu quizu kursant ma **możliwość pobrania certyfikatu**.

Do uzyskania certyfikatu wymagane jest co najmniej 70% poprawnych odpowiedzi.

Certyfikat będzie zawierał imię i nazwisko użytkownika wprowadzone podczas rejestracji (lub zaktualizowane w profilu). Zostanie on pobrany na pulpit wraz z bieżącą datą.

Certyfikat będzie zawierał informacje o ukończonym szkoleniu, efektach uczenia się i realizowanym kursie.

### <span id="page-12-0"></span>**Dodatkowe moduły**

Szkolenie online obejmuje również następujące moduły:

Moduł 8. Praktyczne studia przypadków, w którym kursant uzyska dostęp do przykładów z wszystkich poprzednich modułów szkoleniowych.

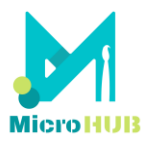

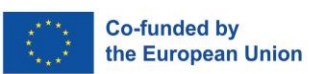

Moduł 9. Dodatkowe zasoby wiedzy, gdzie kursant uzyska dostęp (linki) do innych materiałów, aby dowiedzieć się więcej na temat 7 podstawowych tematów modułu.

Forum dyskusyjne, które jest przestrzenią do dyskusji między kursantami, wymiany doświadczeń zawodowych i dobrych praktyk, nawiązywania kontaktów, motywowania się nawzajem lub dzielenia się przydatnymi informacjami i zasobami. Każdy kursant może współtworzyć własne tematy dyskusji.

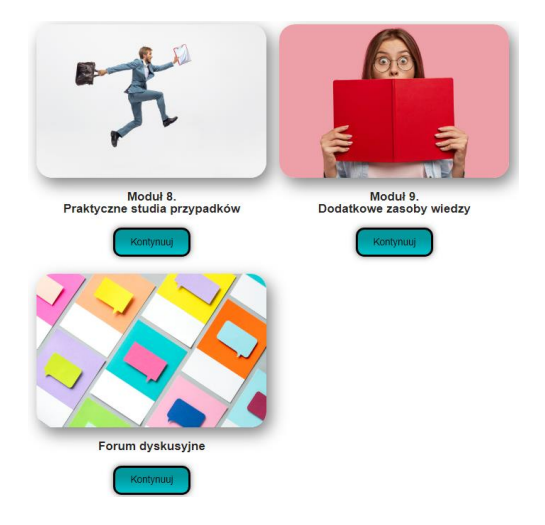

Szkolenie online ma **wbudowany widżet ułatwień dostępu**, który sprawia, że e-kurs jest bardziej dostępny dla osób z różnymi niepełnosprawnościami, np. pomagając w zmianie kontrastu, zwiększeniu rozmiaru tekstu i odstępów, podświetlaniu linków (jak pokazano poniżej).

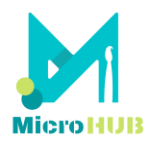

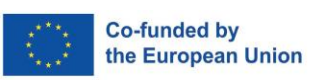

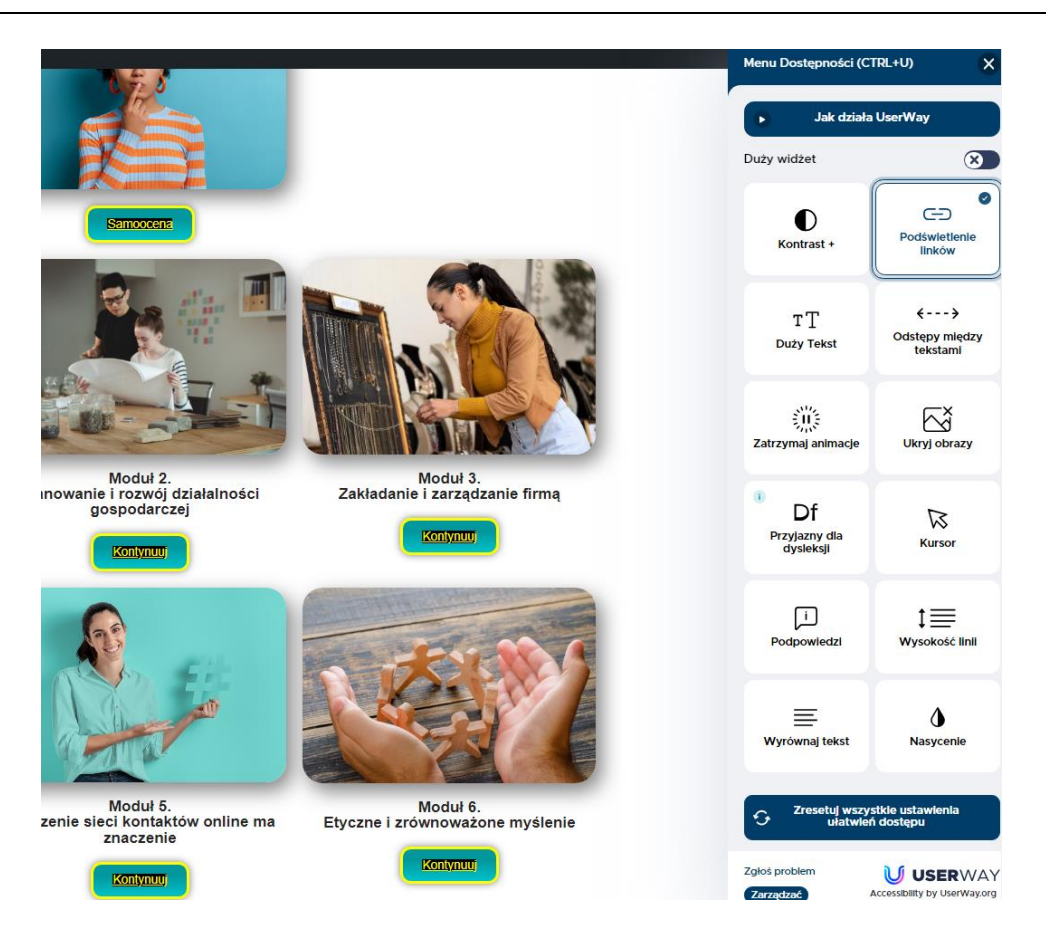

# <span id="page-14-0"></span>**Otwarty katalog**

Otwarty katalog twórców jest przestrzenią do tworzenia własnego profilu i wyszukiwania innych twórców, z którymi można wymieniać się pomysłami, nawiązywać kontakty i czerpać inspirację. Ponadto jest to przestrzeń do zaprezentowania swojej pracy i znalezienia możliwości mikrobiznesu, niezależnie od lokalizacji.

Aby tam przejść należy wybrać przycisk na stronie MicroHUB,

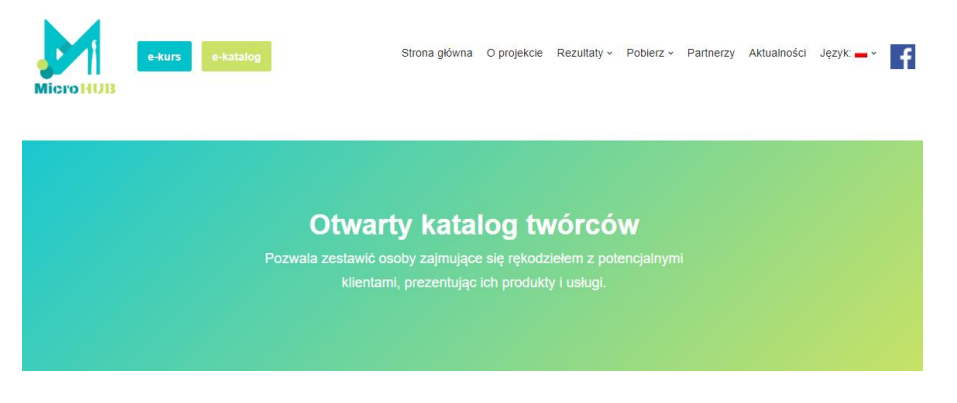

lub wpisać adres: [https://microhub.erasmus.site/catalogue/.](https://microhub.erasmus.site/catalogue/)

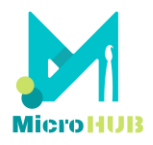

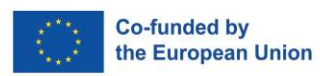

1. Przeglądanie e-katalogu

### *Przeglądanie profili w e-katalogu nie wymaga rejestracji.*

Dostępne są dwa filtry do przeszukiwania profili: według rodzaju materiału/używanej techniki oraz na podstawie kraju pochodzenia twórcy (lub tego podanego w profilu).

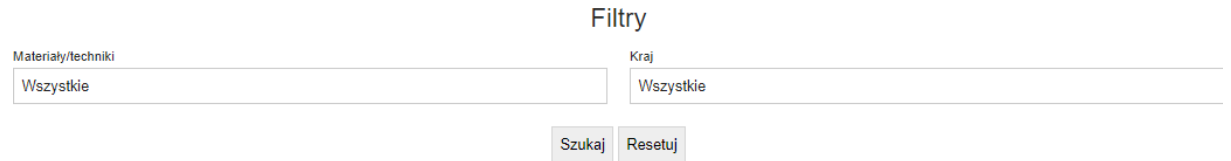

Najpierw zobaczysz listę profili twórców wraz z ich zdjęciami, lokalizacją i krótkimi informacjami, jak w poniższym przykładzie,

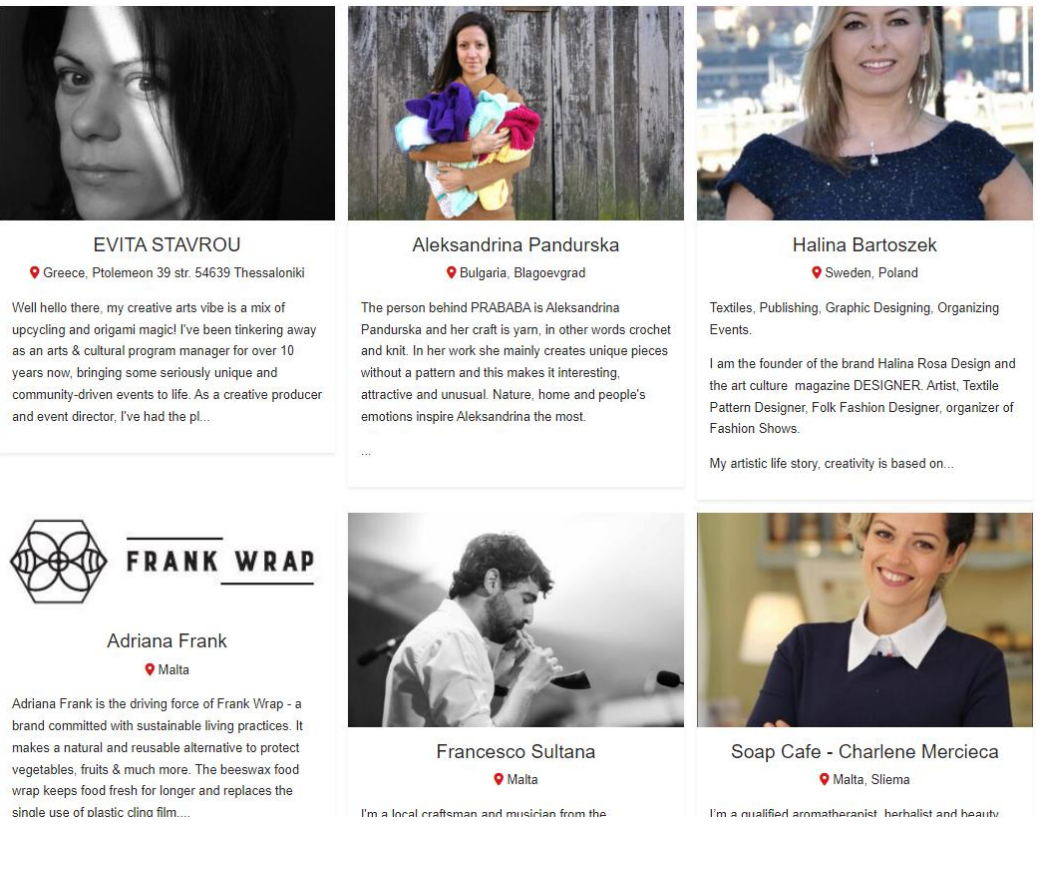

a po wybraniu (kliknięciu) profilu twórcy zobaczysz więcej szczegółów, w tym mapę z dokładną lokalizacją, zdjęcia jego prac, zainteresowania odnośnie współpracy, itp.:

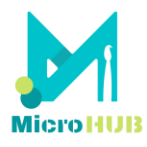

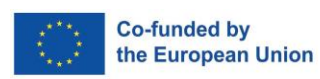

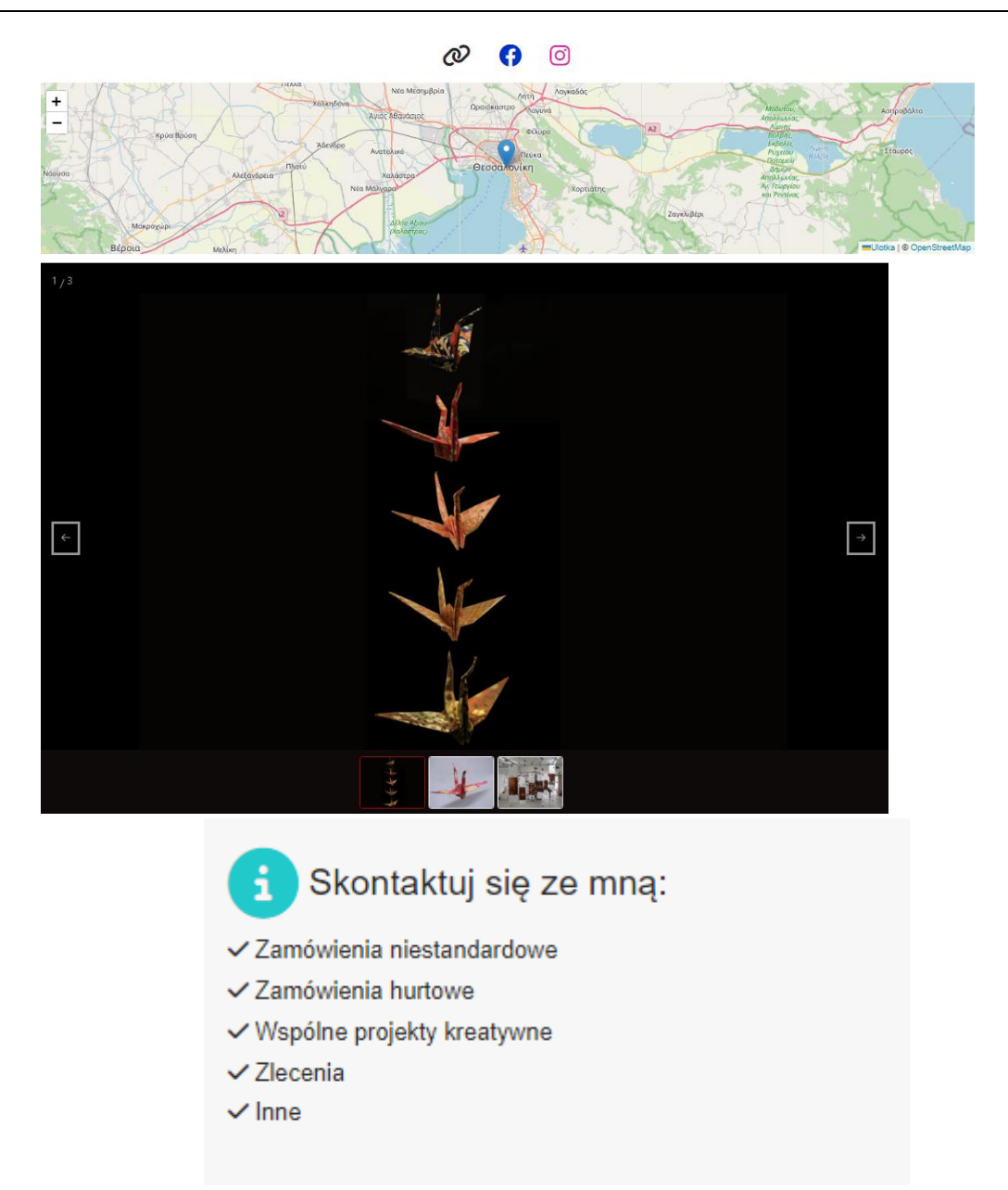

Jeśli profil, który Cię interesuje, nie jest w Twoim języku, sprawdź *funkcję automatycznego tłumaczenia*, która będzie dostępna na po kliknięciu w dany profil. Panel wygląda następująco:

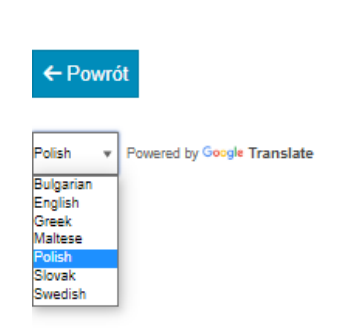

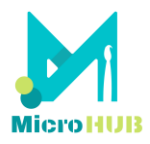

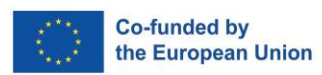

2. Utwórz profil

*Aby utworzyć swój profil w e-katalogu, musisz się zarejestrować.*

Zarówno dla e-kursu, jak i e-katalogu obowiązuje jedna i ta sama rejestracja. Podczas rejestracji zostaniesz poproszony o podanie kilku podstawowych informacji, a na podany przy rejestracji adres e-mail zostanie wysłany link aktywacyjny.

Przycisk 'Utwórz profil' znajdziesz pod panelem przeszukiwania wyników/filtrów:

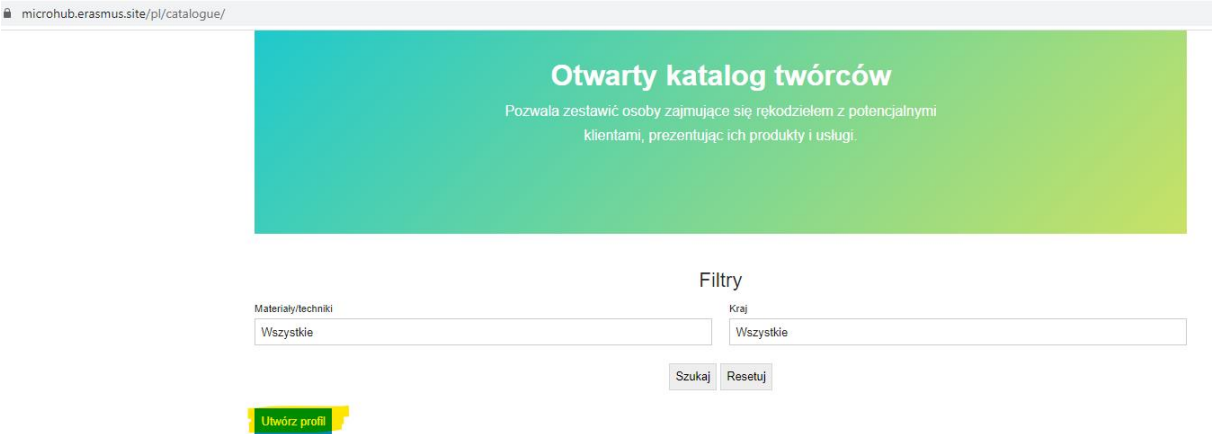

Po kliknięciu 'Utwórz profil' (i po zalogowaniu) uzupełnisz swoje dane, w tym: Profil twórcy

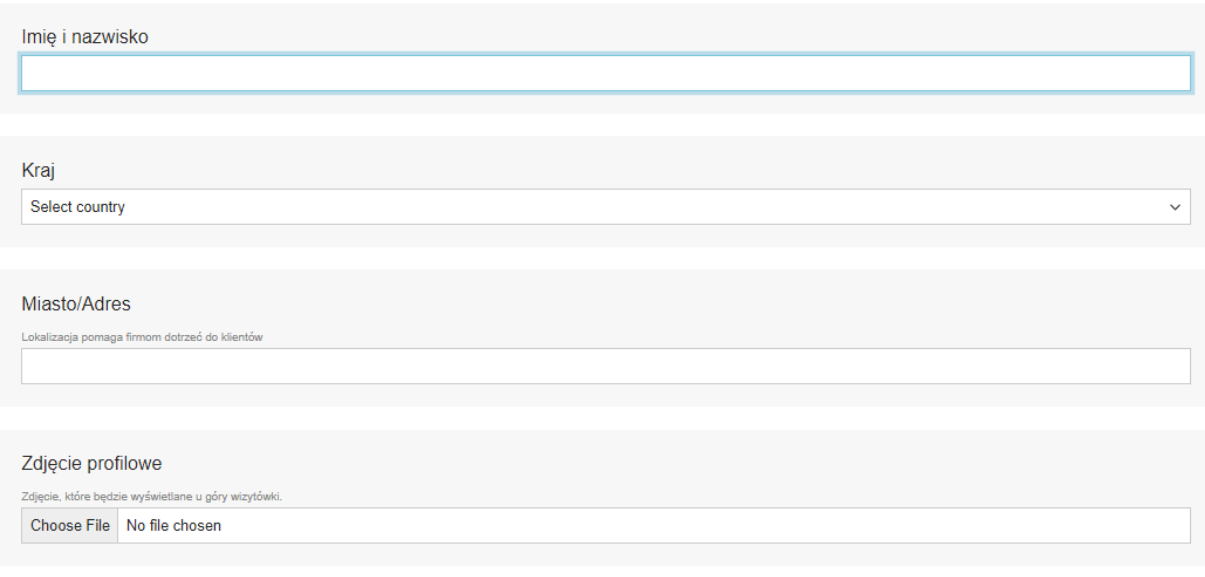

Inne informacje, które podasz w profilu:

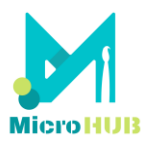

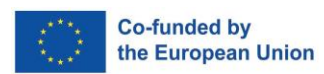

### Jaki jest twój gust?

*Krótki opis: kim jesteś, czym się zajmujesz, co jest wyjątkowego w Twojej pracy lub co Cię fascynuje.*

Skąd czerpiesz inspirację?

*Pole opcjonalne*

Zdjęcia twoich prac

*Zdjęcia umożliwiają potencjalnym klientom wizualną reprezentację Twojej pracy, pokazują Twoje umiejętności i kreatywność.*

Materiały/techniki, z którymi pracujesz

*Wybierz z listy dostępnych opcji lub dodaj własne.*

Kontakt do mnie

Prześlij

*Podaj dane kontaktowe dla ułatwienia komunikacji z klientami.*

Na samym końcu karty profilu, użytkownik podaje następujące szczegółowe dane kontaktowe:

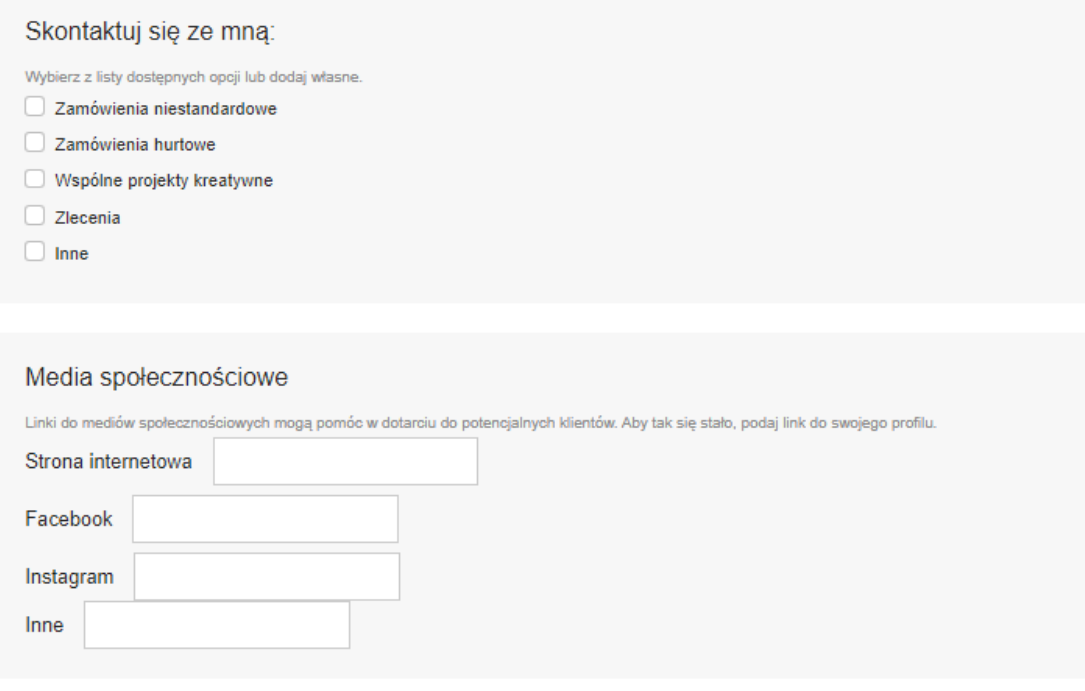

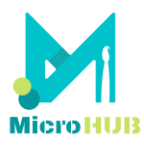

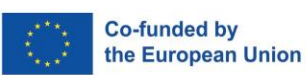

Profil użytkownika może być **aktualizowany** w dowolnym momencie, zwłaszcza gdy chcesz dodać nowe zdjęcia swoich prac, dodać/zaznaczyć więcej lub inne materiały/techniki, z którymi pracujesz, lub jeśli zmieniłeś lokalizację, między innymi.

### **Powodzenia!**

To wszystko, co musisz wiedzieć, aby zagłębić się w narzędzie online i w pełni wykorzystać je do podnoszenia kwalifikacji lub bycia przedsiębiorcą cyfrowym w sektorze kreatywnym.

Jeśli masz jakieś dodatkowe pytania, [skontaktuj się z partnerami projektu](https://microhub.erasmus.site/partners/) MicroHUB.

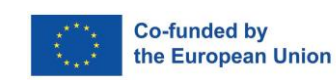

**E-KURS**

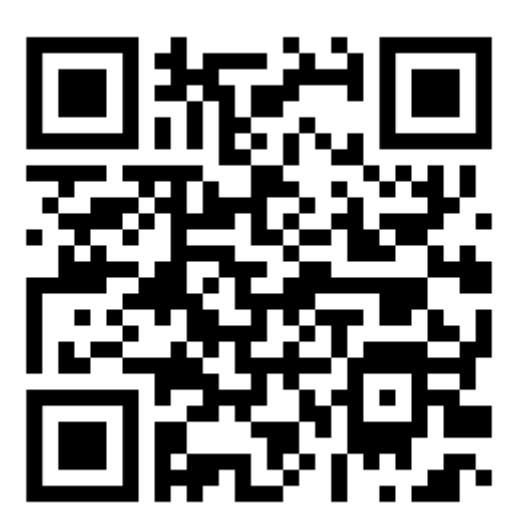

# **E-KATALOG**

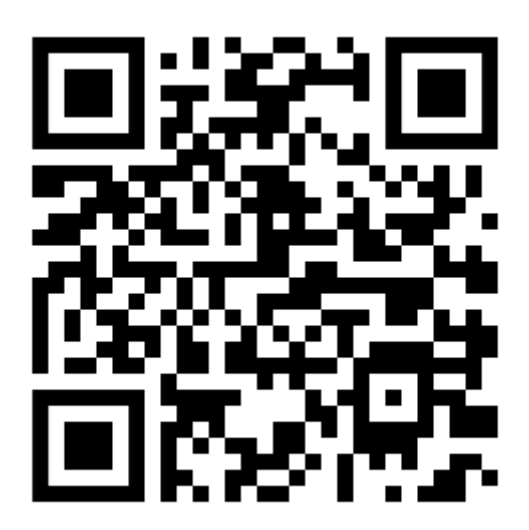

Projekt ten został sfinansowany przy wsparciu Komisji Europejskiej. Niniejszy komunikat odzwierciedla wyłącznie poglądy autora, a Komisja nie ponosi odpowiedzialności za jakiekolwiek wykorzystanie zawartych w nim informacji.